## 情報工学実験4:データマイニング班

### (week 4) 線形回帰モデル(最小二乗法)の実装演習

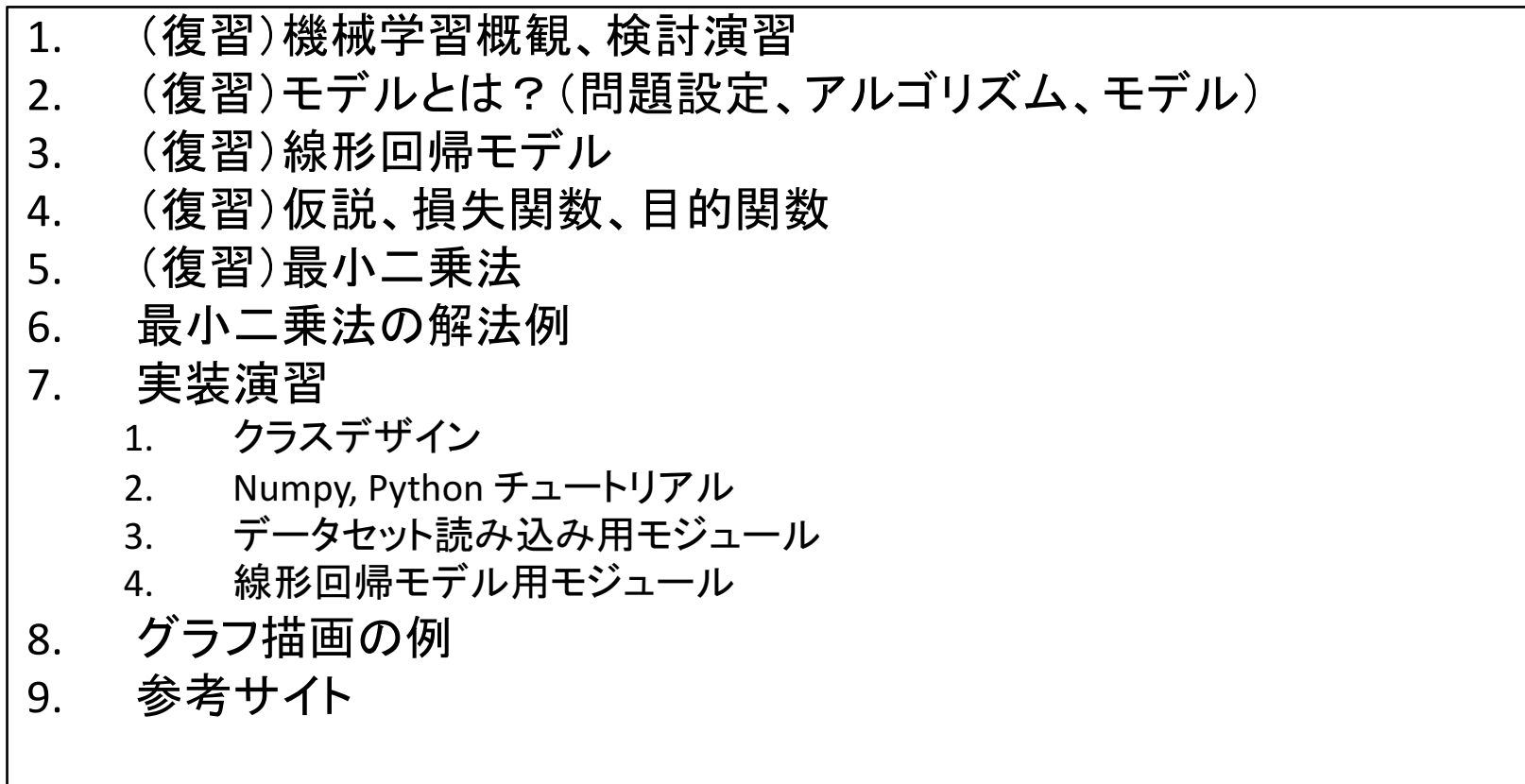

実験ページ: http://ie.u-ryukyu.ac.jp/~tnal/2016/info4/dm/

## Terminology

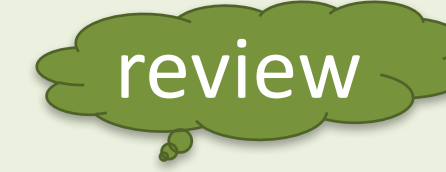

- supervised, unsupervised learning
- classification, regression, clustering
- sample
- features, attributes
	- numerical value
	- categorical value
	- true or false
- supervisory signal, teacher, class, label, output data, target variable
- input, output
- training data / training set
- test data / test set
	- open test
	- close test
- model
- parameters
- learn, fit
- predict, estimate
- **evaluation**

#### Example: *Iris* flower data set

http://en.wikipedia.org/wiki/Iris\_flower\_data\_set

• Classification

(1) What is experience E? (2) What is task T? (3) How to measure the performance P?

- $-$  In Classification, the samples belong to two or more classes and we want to learn from already labeled data how to predict the class of unlabeled data.
- $-$  E.g., distinguishes the species from each other.
- Dataset = samples vs. features and classes
- Teach data - supervisory signal

review

- output data, Y

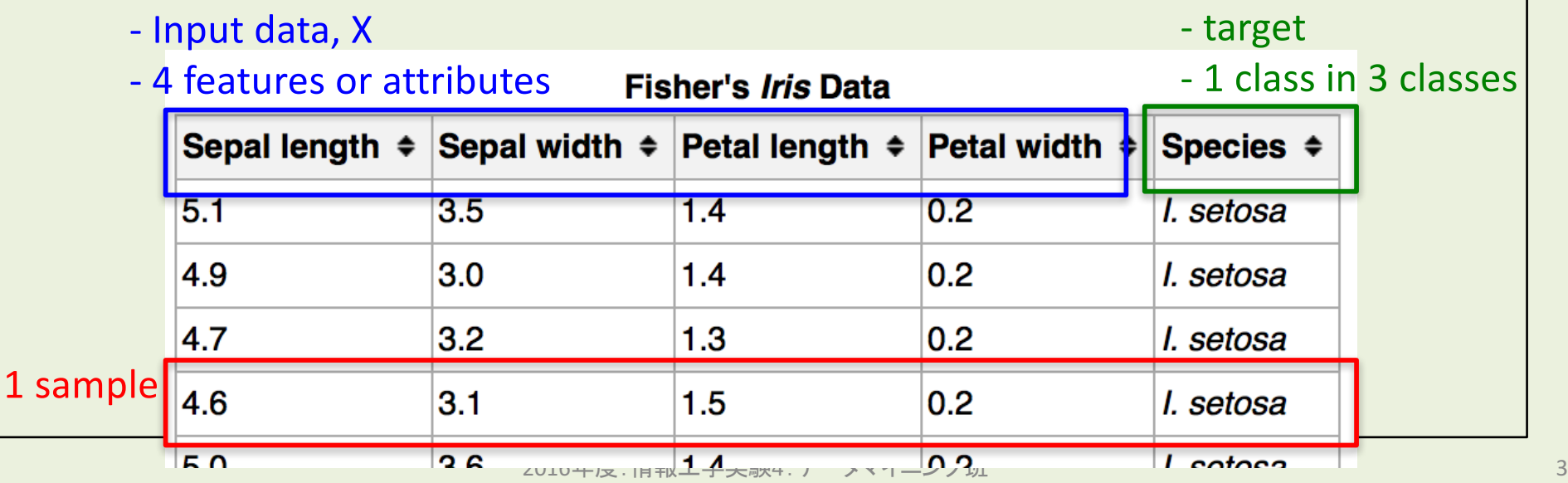

### Example: boston house prices dataset

http://archive.ics.uci.edu/ml/datasets/Housing

**Regression** 

(1) What is experience E? (2) What is task T?

(3) How to measure the performance P?

- $-$  If the desired output consists of one or more continuous variables, then the task is called *regression*.
- $-$  E.g., concerns housing values in suburbs of Boston.
- Dataset = samples vs. features and continuous variables

 $1<sub>1</sub>$ 

13 features **Continuous** variable

**review** 

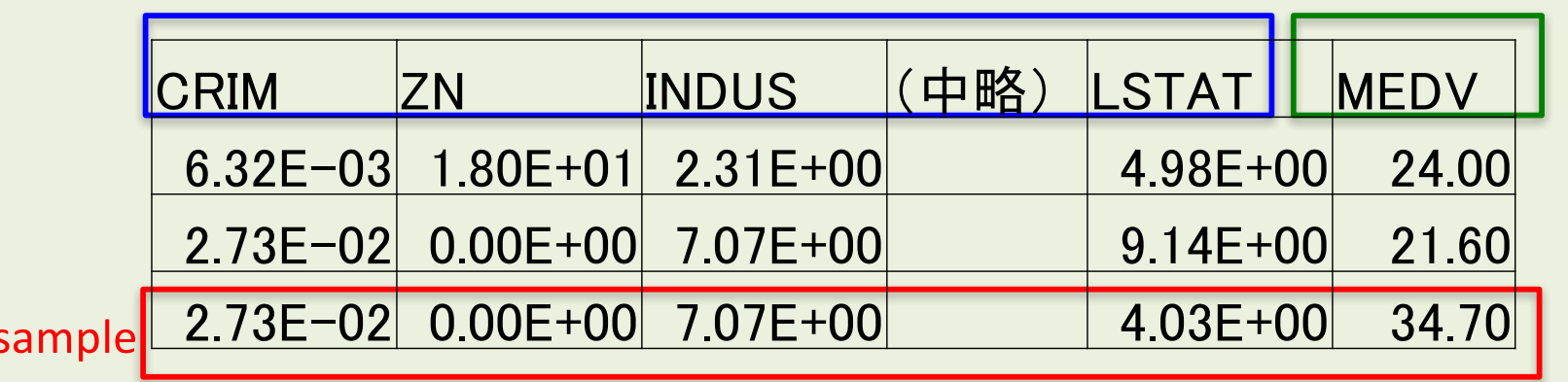

## Exercises for clustering

- Make a group of 2~4 students.
	- Choose one kind of problem settings on machine learning.
	- Try to design an example under the problem setting.
		- Input? Features? Output?
		- What is experience E?
		- What is task T?
		- How to measure the performance P?

#### 情報工学実験4:データマイニング班 (week 4) 線形回帰モデル(最小二乗法)の実装演習

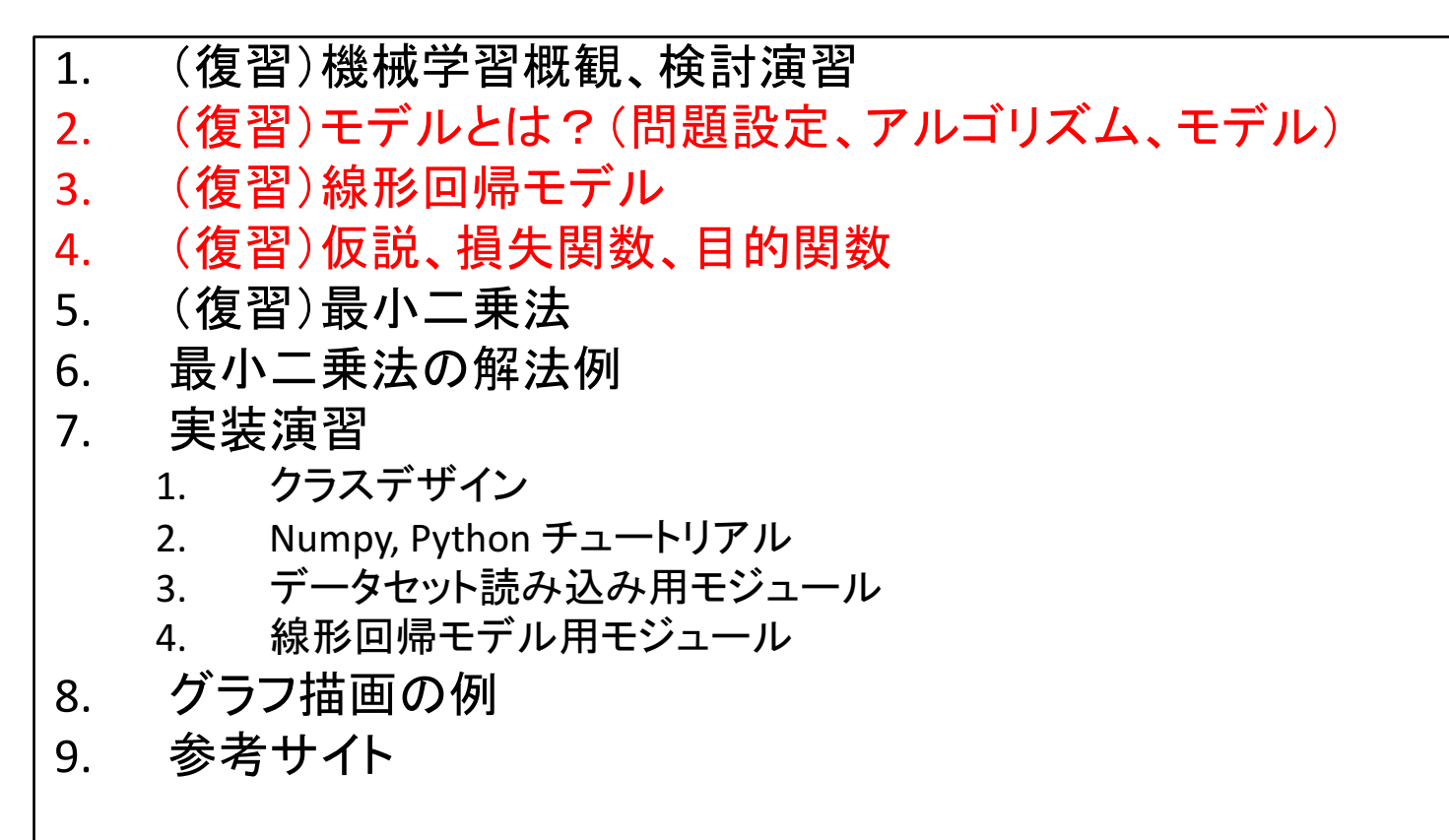

## Models

- Represent by any formulas with (sometimes one) parameters for the relationship between input X's and output Y's.
	- $-$  In machine learning, the formulas called as "hypothesis".
	- $E.g., h = a * x + b$ 
		- a, b: parameters
	- Parameterized model.
	- $-$  Predictive model. (e.g.,  $a=1$ ,  $b=2$ )

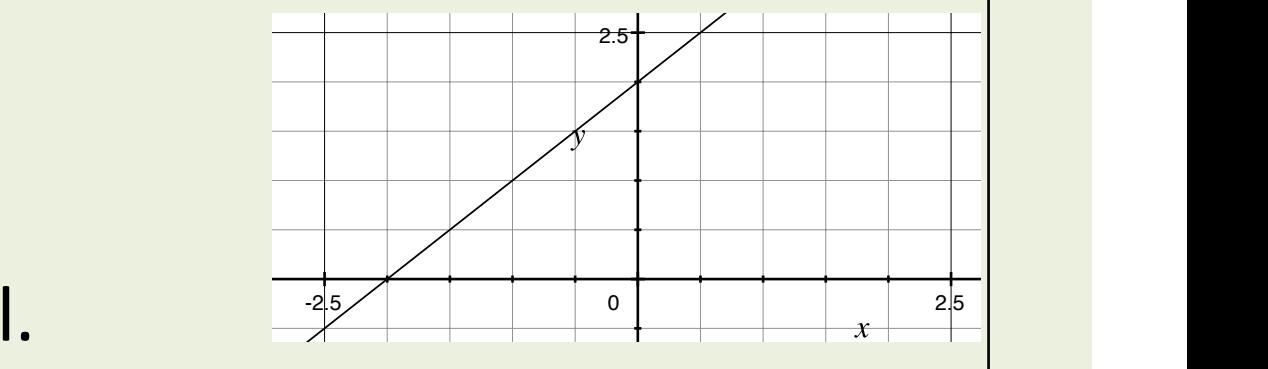

### Problem <-> Algorithm + Model

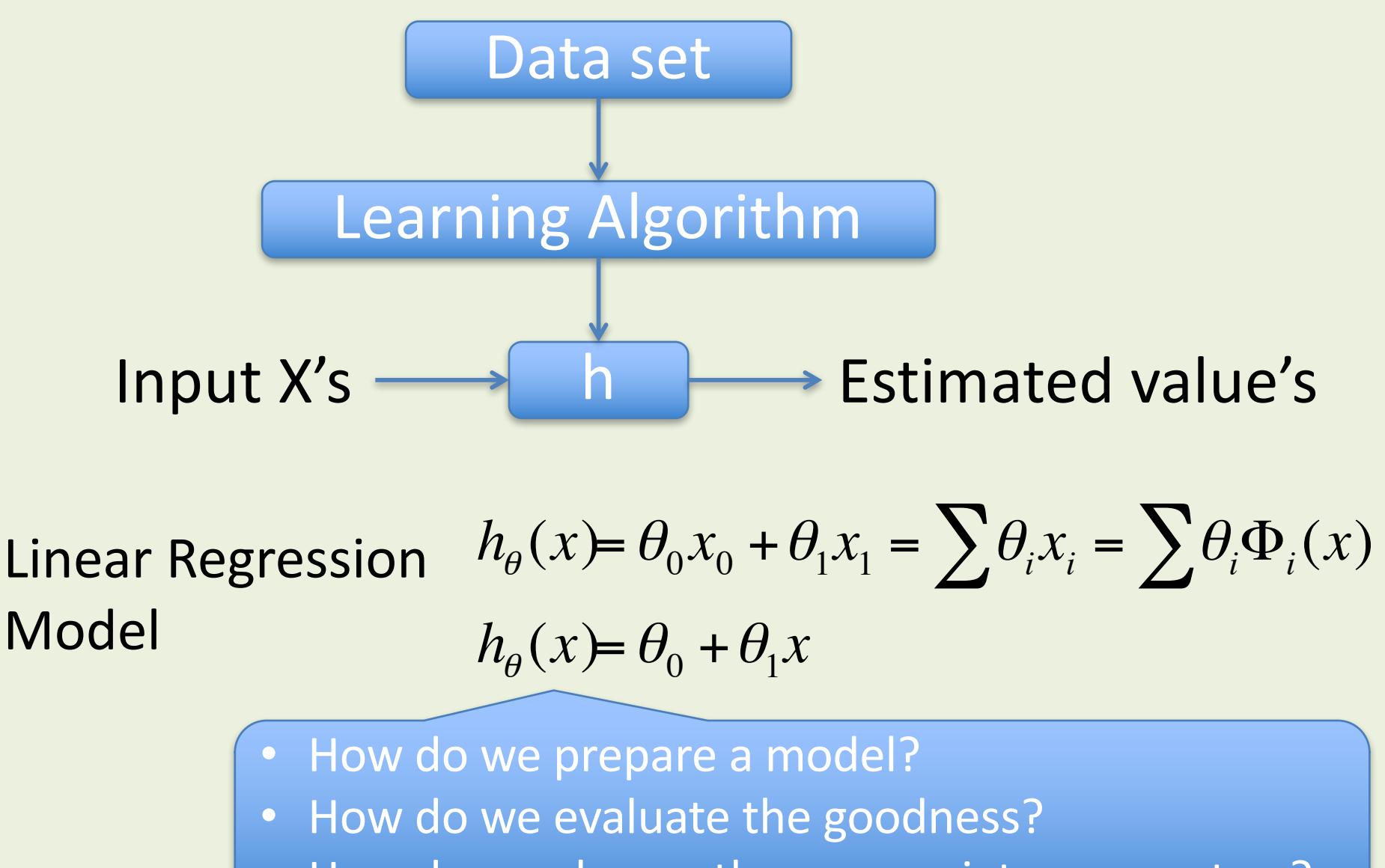

• How do we choose the appropriate parameters?

### Linear Regression Model

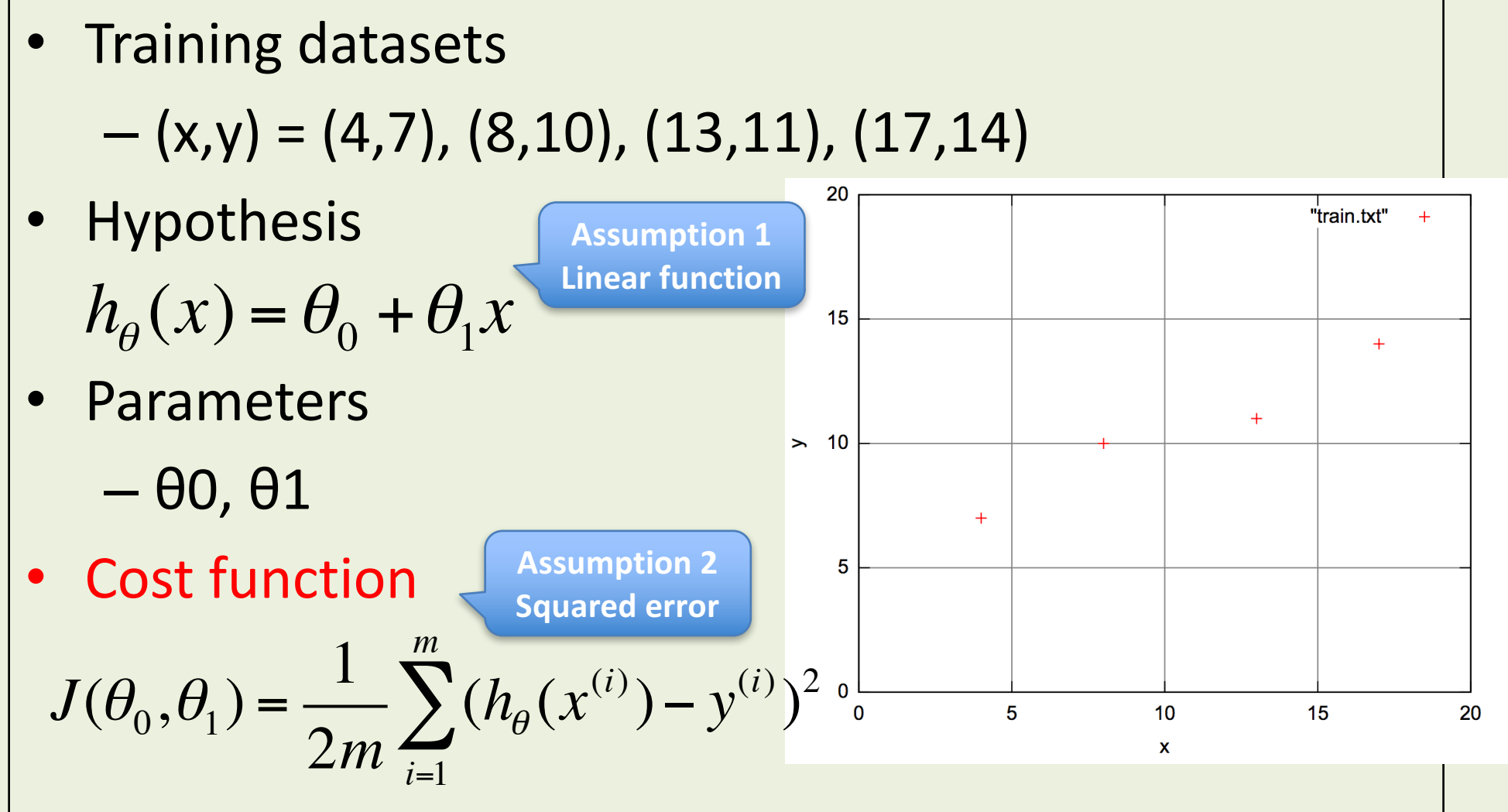

Objective function (measurement of the goodness)  $\min_{\theta} J(\theta_0, \theta_1)$ θ

#### 情報工学実験4:データマイニング班 (week 4) 線形回帰モデル(最小二乗法)の実装演習

#### 1. (復習)機械学習概観、検討演習 2. (復習)モデルとは?(問題設定、アルゴリズム、モデル) 3. (復習)線形回帰モデル 4. (復習)仮説、損失関数、目的関数 5. (復習)最小二乗法 6. 最小二乗法の解法例 7. 実装演習 1. クラスデザイン 2. Numpy, Python チュートリアル 3. データセット読み込み用モジュール 4. 線形回帰モデル用モジュール 8. グラフ描画の例 9. 参考サイト

#### review

## Ordinary Least Squares (OLS)

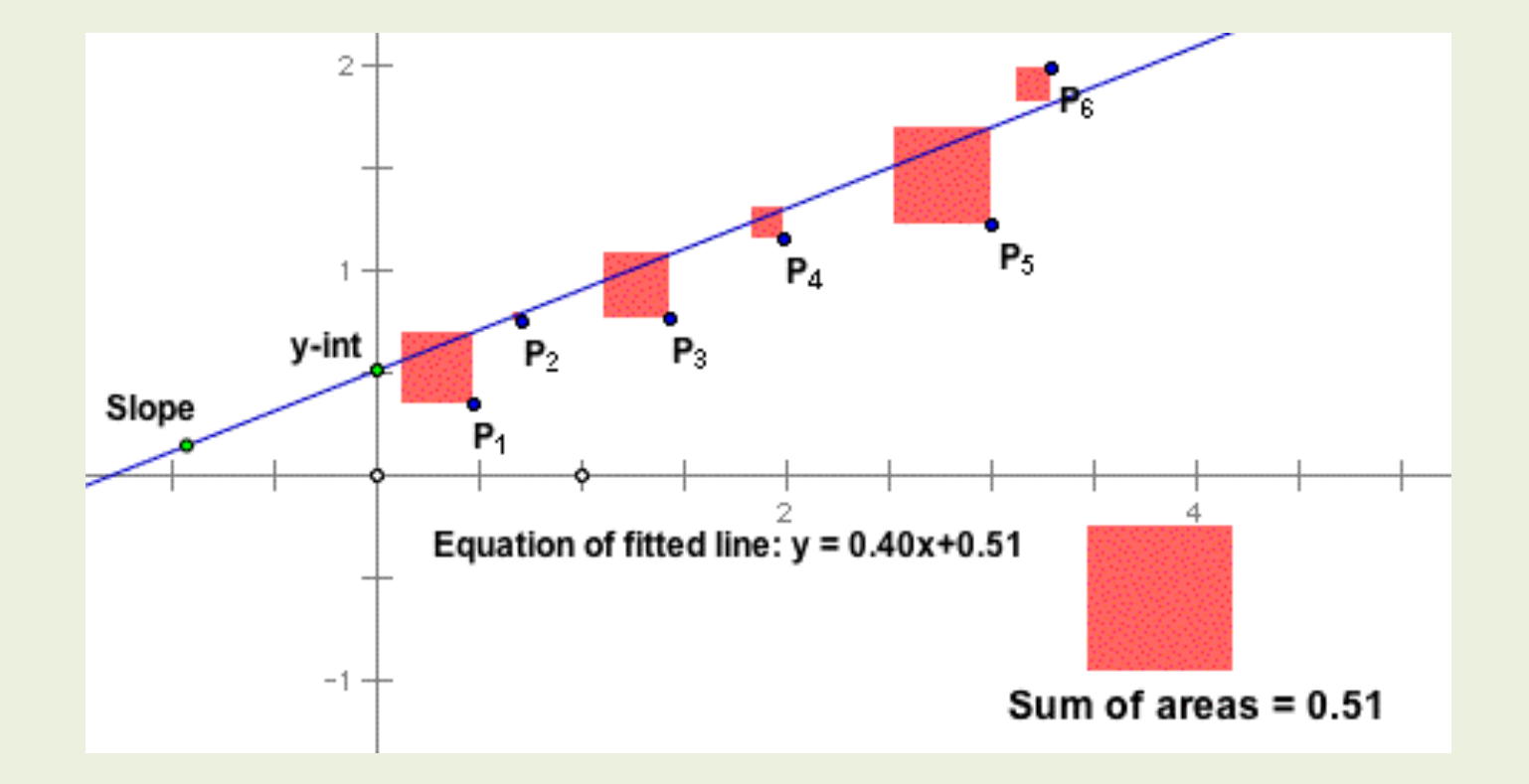

https://inst.eecs.berkeley.edu/~ee127a/book/login/l\_ols\_main.html

2016年度:情報工学実験4:データマイニング班 11 2016年度:11 2016年度:11 2016年度:11 11

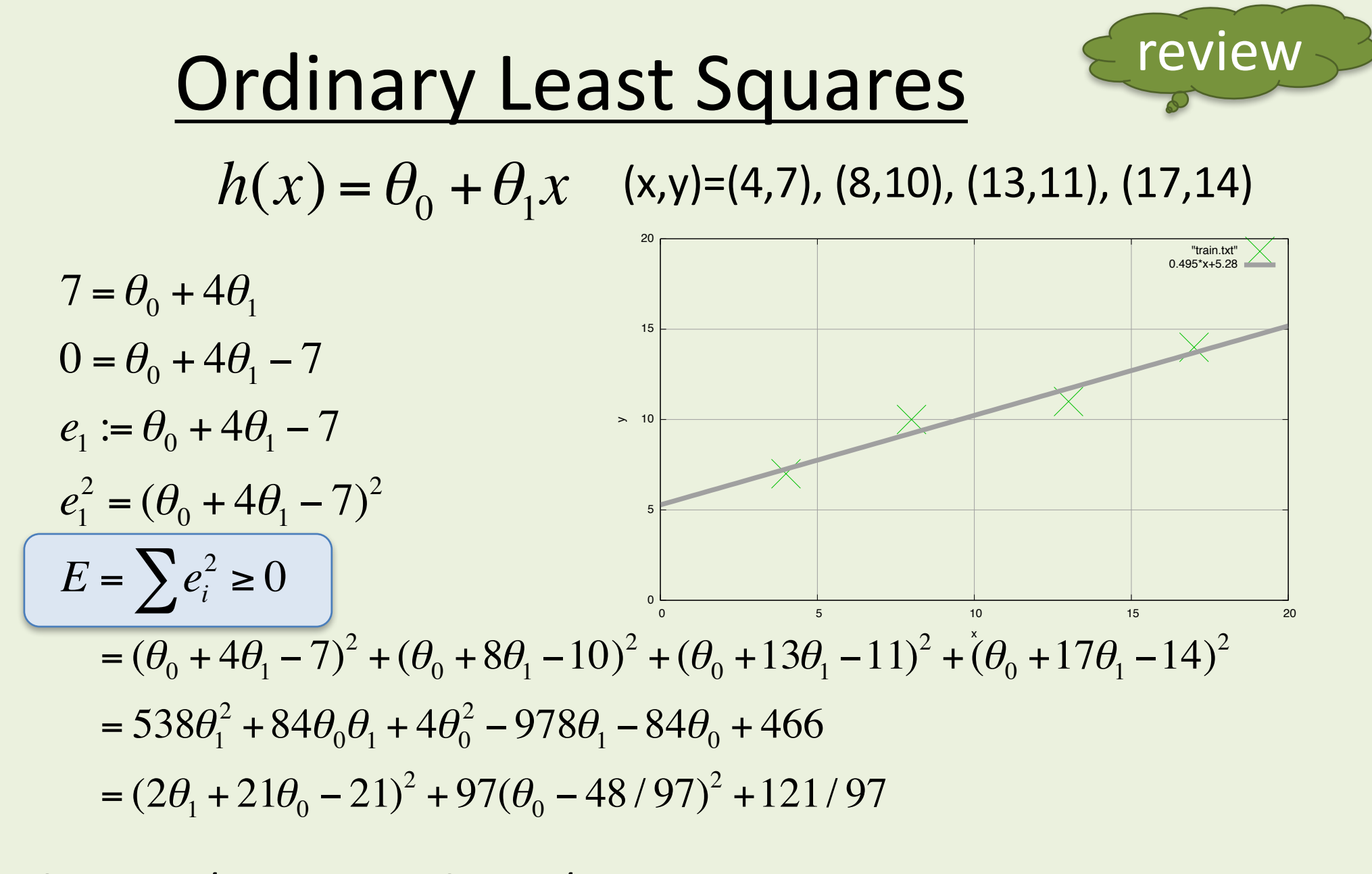

θ0=1029/194≒5.28, θ1=48/97≒0.495  $h(x) = 5.28 + 0.495x$ 

Ref., http://gihyo.jp/dev/serial/01/machine-learning/0008

2016年度:情報工学実験4:データマイニング班 12

#### 情報工学実験4:データマイニング班 (week 4) 線形回帰モデル(最小二乗法)の実装演習

#### 1. (復習)機械学習概観、検討演習 2. (復習)モデルとは?(問題設定、アルゴリズム、モデル) 3. (復習)線形回帰モデル 4. (復習)仮説、損失関数、目的関数 5. (復習)最小二乗法 6. 最小二乗法の解法例 7. 実装演習 1. クラスデザイン 2. Numpy, Python チュートリアル 3. データセット読み込み用モジュール 4. 線形回帰モデル用モジュール 8. グラフ描画の例 9. 参考サイト

## OLS resolver

residual sum of squar

$$
RSS(\theta) = \sum_{i}^{N} (y_i - h_{\theta}(x_i))^2
$$

$$
= \sum_{i}^{N} (y - \theta_0 - x_i \theta_1)^2
$$

$$
= (Y - X\theta)^{T} (Y - X\theta)
$$

 $RSS(\theta) = 0$ 

 $X^T X \theta = X^T Y$ 

 $\theta = (X^T X)^{-1} X^T Y$ 

 $\partial$ 

 $\partial \theta$ 

$$
\begin{array}{ll}\n\text{r} & \text{r} & \text{r} \\
\hline\n\text{r} & \text{r} \\
\text{r} & \text{r} \\
\text{r} \\
\text{r} \\
\text{r} \\
\text{r} \\
\text{r} \\
\text{r} \\
\text{r} \\
\text{r} \\
\text{r} \\
\text{r} \\
\text{r} \\
\text{r} \\
\text{r} \\
\text{r} \\
\text{r} \\
\text{r} \\
\text{r} \\
\text{r} \\
\text{r} \\
\text{r} \\
\text{r} \\
\text{r} \\
\text{r} \\
\text{r} \\
\text{r} \\
\text{r} \\
\text{r} \\
\text{r} \\
\text{r} \\
\text{r} \\
\text{r} \\
\text{r} \\
\text{r} \\
\text{r} \\
\text{r} \\
\text{r} \\
\text{r} \\
\text{r} \\
\text{r} \\
\text{r} \\
\text{r} \\
\text{r} \\
\text{r} \\
\text{r} \\
\text{r} \\
\text{r} \\
\text{r} \\
\text{r} \\
\text{r} \\
\text{r} \\
\text{r} \\
\text{r} \\
\text{r} \\
\text{r} \\
\text{r} \\
\text{r} \\
\text{r} \\
\text{r} \\
\text{r} \\
\text{r} \\
\text{r} \\
\text{r} \\
\text{r} \\
\text{r} \\
\text{r} \\
\text{r} \\
\text{r} \\
\text{r} \\
\text{r} \\
\text{r} \\
\text{r} \\
\text{r} \\
\text{r} \\
\text{r} \\
\text{r} \\
\text{r} \\
\text{r} \\
\text{r} \\
\text{r} \\
\text{r} \\
\text{r} \\
\text{r} \\
\text{r} \\
\text{r} \\
\text{r} \\
\text{r} \\
\text{r} \\
\text{r} \\
\text{r} \\
\text{r} \\
\text{r} \\
\text{r} \\
\text{r} \\
\text{r} \\
\text{r} \\
\text{r} \\
\text{r} \\
\text{r} \\
\text{r} \\
\text{r} \\
\text{r} \\
\text{r} \\
\text{r} \\
\text{r} \\
\text{r} \\
\text{r} \\
\text{r} \\
\text{r} \\
\text{r} \\
\text{r} \\
\text{r} \\
\text{r} \\
\text{r} \\
\text{r} \\
\text{r} \\
\text{r} \\
\text{r} \\
\text{r
$$

$$
X = \begin{bmatrix} x^{00} & x^{01} & \dots & x^{0M} \\ x^{10} & x^{11} & \dots & x^{1M} \\ \dots & \dots & \dots & \dots \\ x^{N0} & x^{N1} & \dots & x^{NM} \end{bmatrix}
$$

$$
\theta = \begin{bmatrix} \theta^{0} \\ \theta^{1} \\ \dots \\ \theta^{M} \end{bmatrix}
$$

$$
Y = \begin{bmatrix} y^{0} \\ y^{1} \\ \dots \end{bmatrix}
$$

 $\rfloor$ 

 $\overline{\phantom{a}}$ 

**OLS resolver (2/2**)

\n
$$
RSS(\theta) = \sum_{i}^{N} (y_{i} - h_{\theta}(x_{i}))^{2} = \sum_{i}^{N} (y - \theta_{0} - x_{i}\theta_{1})^{2} = (Y - X\theta)^{T}(Y - X\theta)
$$
\n
$$
= (Y^{T} - \theta^{T}X^{T})(Y - X\theta) = Y^{T}Y - \theta^{T}X^{T}Y - Y^{T}X\theta + \theta^{T}X^{T}X\theta
$$
\n
$$
\frac{\partial \theta^{T}X^{T}Y}{\partial \theta} = X^{T}Y
$$
\n
$$
\frac{\partial Y^{T}X\theta}{\partial \theta} = (Y^{T}X)^{T} = X^{T}Y
$$
\n
$$
\frac{\partial \theta^{T}X^{T}X\theta}{\partial \theta} = \frac{\partial \theta^{T}(X^{T}X\theta)}{\partial \theta} + \frac{\partial (\theta^{T}X^{T}X)\theta}{\partial \theta} = X^{T}X\theta + (\theta^{T}X^{T}X)^{T} = 2X^{T}X\theta
$$
\n
$$
\frac{\partial}{\partial \theta}RSS(\theta) = -2X^{T}Y + 2X^{T}X\theta = 0
$$
\n
$$
X^{T}X\theta = X^{T}Y
$$
\n
$$
\theta = (X^{T}X)^{-1}X^{T}Y
$$

#### 情報工学実験4:データマイニング班 (week 4) 線形回帰モデル(最小二乗法)の実装演習

#### 1. (復習)機械学習概観、検討演習 2. (復習)モデルとは?(問題設定、アルゴリズム、モデル) 3. (復習)線形回帰モデル 4. (復習)仮説、損失関数、目的関数 5. (復習)最小二乗法 6. 最小二乗法の解法例 7. 実装演習 1. クラスデザイン 2. Numpy, Python チュートリアル 3. データセット読み込み用モジュール 4. 線形回帰モデル用モジュール 8. グラフ描画の例 9. 参考サイト

### Implementation of OLS resolver

## Class design / How to use

```
# from numpy as np
\sharp X = np.array([[1,4],[1,8],[1,13],[1,17]])# Y = np.array([7, 10, 11, 14])>>> import datasets
\Rightarrow \ge \times \ge \le \le datasets.load linear_example1()
>>> import regression
>>> model = regression.LinearRegression()
\gg model.fit(X, Y)
>>>	model.theta
array([ 5.30412371, 0.49484536])
>>>	model.predict(X)
array([ 7.28350515, 9.2628866, 11.7371134, 13.71649485])
>>> model.score(X, Y) # RSS
1.2474226804123705
                                                     X = [x0, x1]h_{\theta}(x) = \theta_0 x_0 + \theta_1 x_1 = \sum \theta_i x_ih_{\theta}(x) = \theta_0 + \theta_1 x
```
hg clone ssh://info3dm@shark//home/info3dm/HG/2014/tnal/regression

## Linear Algebra with NumPy

http://www.numpy.org

- import numpy as np
- help(np)
	- Provides
		- 1. An array object of arbitrary homogeneous items
		- 2. Fast mathematical operations over arrays
		- 3. Linear Algebra, Fourier Transforms, Random Number Generation

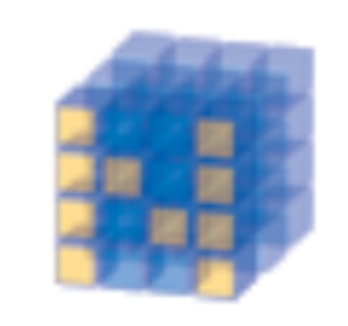

#### **NumPy**

**Base N-dimensional** array package

### Linear Algebra Practice 1

```
>>> import numpy as np
# create an array, similar to matrix.
# if you wan to use concrete matrix object, check `np.mat()'.
\Rightarrow a = np.array([1,2,3], [4,5,6]])
>> a
array([[1, 2, 3],[4, 5, 6]]
\gg type(a)
<class 'numpy.ndarray'>
>>>	a.shape
(2, 3)
```
### Linear Algebra Practice 2

 $\gg$  a  $array([[1, 2, 3],$  $[4, 5, 6]$  $\Rightarrow$  >>> a + 1  $array([[2, 3, 4],$  $[5, 6, 7]$ ]  $>>$  a<sup>\*</sup> 2 array( $[2, 4, 6]$ , [ 8, 10, 12]])

```
>>a.Tarray([[1, 4],[2, 5],
    [3,	6]])
\Rightarrow \Rightarrow a^*a # elementwise product
array([[1, 4, 9],[16, 25, 36]>>> np.dot(a,a.T) # dot product of two arrays
array([[14, 32],[32, 77]]
>>>	np.linalg.inv(np.dot(a,a.T))
array([[ 1.42592593, -0.59259259],
    [-0.59259259, 0.25925926]]
```
## Numpy Tools 1

```
# return evenly spaced values
within a given interval.
>>>	np.arange(0,1,0.3)
array([0., 0.3, 0.6, 0.9])
\gg \gg \gamma \approx \gamma \approx \gamma \approx \gammaarray([0, 1, 2, 3, 4, 5, 6, 7])# gives a new shape
\gg np.reshape(np.arange(6),(2,3))
array([[0, 1, 2],[3, 4, 5]>>>	np.reshape(np.arange(6),(3,2))
array([0, 1],
    [2, 3],
    [4, 5]]
                                         # return evenly spaced
                                         numbers over a specified
                                         interval.
                                         \gg> np.linspace(0,2,3)
                                         array([0., 1., 2.])
                                         \gg> np.linspace(0,2,4)
                                         array([ 0. 0.66666667,1.33333333, 2.
                                         \gg \gg \gamma np. zeros((2,3))
                                         array([0., 0., 0., 0.])[0., 0., 0.]]\gg \frac{1}{2} np.ones((2,3))
                                         array([1., 1., 1.],
                                              [1., 1., 1.]]2016年度:情報工学実験4:データマイニング班 22
```
## Numpy Tools 2

>>> 

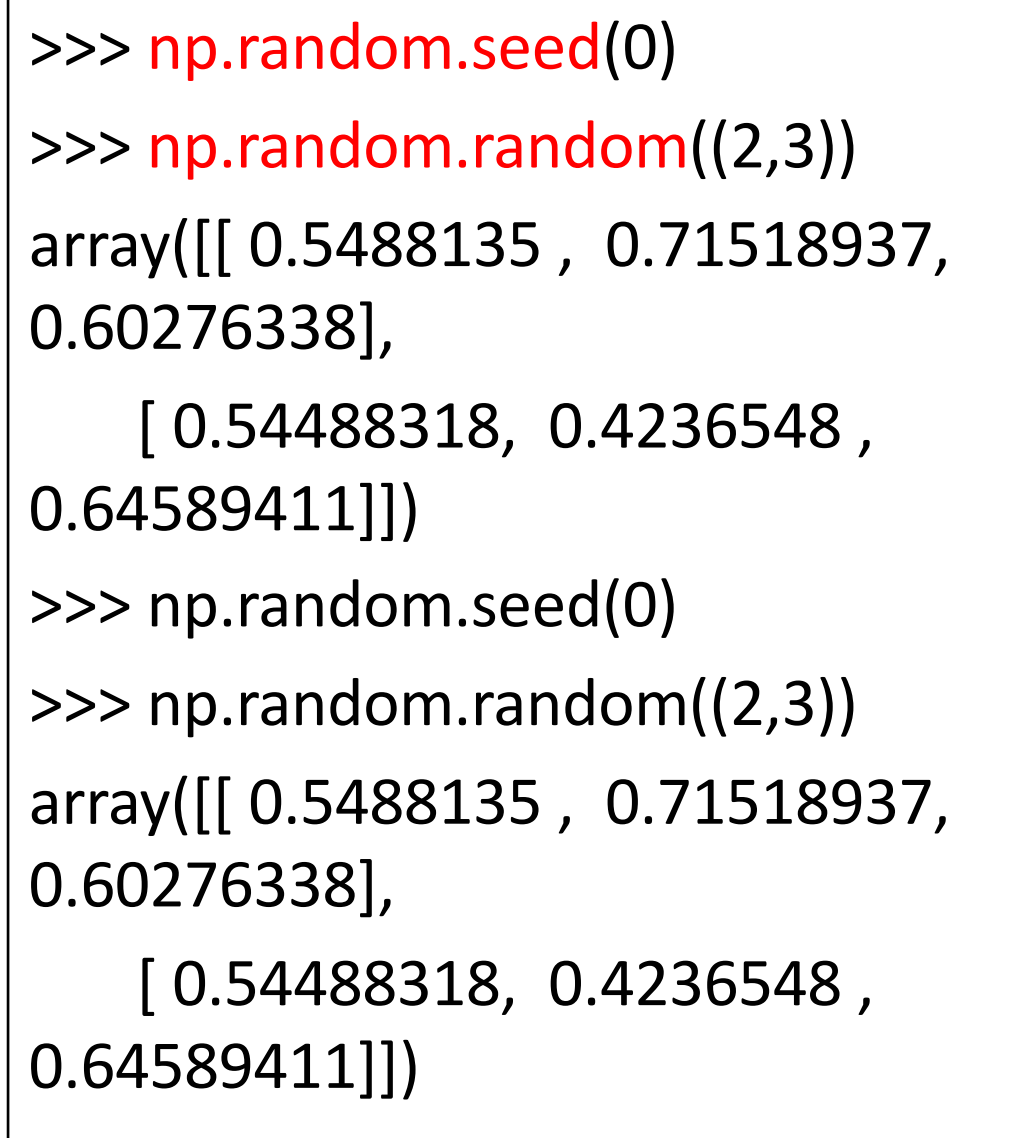

```
a=np.reshape(np.arange(12),(3,4))
```

```
>> a
array([[0, 1, 2, 3],[4, 5, 6, 7],
```

```
[	8,		9,	10,	11]])
```

```
>> a[:,0]array([0, 4, 8])>> a[:,0:2]array([0, 1],[4, 5],
```

```
[8, 9]>> a[:,0:3]array([[0, 1, 2],[4, 5, 6],
```
[ 8, 9, 10]])

## Python Tips

- reloading module
	- $-$  import importlib
	- importlib.reload(module)
	- http://docs.python.jp/3/library/importlib.html#m odule-importlib

## [reprint] Class design / How to use

```
# from numpy as np
\sharp X = np.array([[1,4],[1,8],[1,13],[1,17]])# Y = np.array([7, 10, 11, 14])>>> import datasets
\Rightarrow \ge \times \ge \le \le datasets.load linear_example1()
>>> import regression
>>> model = regression.LinearRegression()
\gg model.fit(X, Y)
>>>	model.theta
array([ 5.30412371, 0.49484536])
>>> model.predict(X)
array([ 7.28350515, 9.2628866, 11.7371134, 13.71649485])
>>> model.score(X, Y) # RSS
1.2474226804123705
```
hg clone ssh://info3dm@shark//home/info3dm/HG/2014/tnal/regression

### prepare a repository

```
local>	ssh info3dm@shark
shark> cd \gammaHG/2016/e1457xx
```

```
shark> hg init regression
```

```
shark> exit
```

```
local> hg clone
```

```
ssh://info3dm@shark//home/info3dm/HG/201
6/ex1457xx/regression
```
local> cd regression

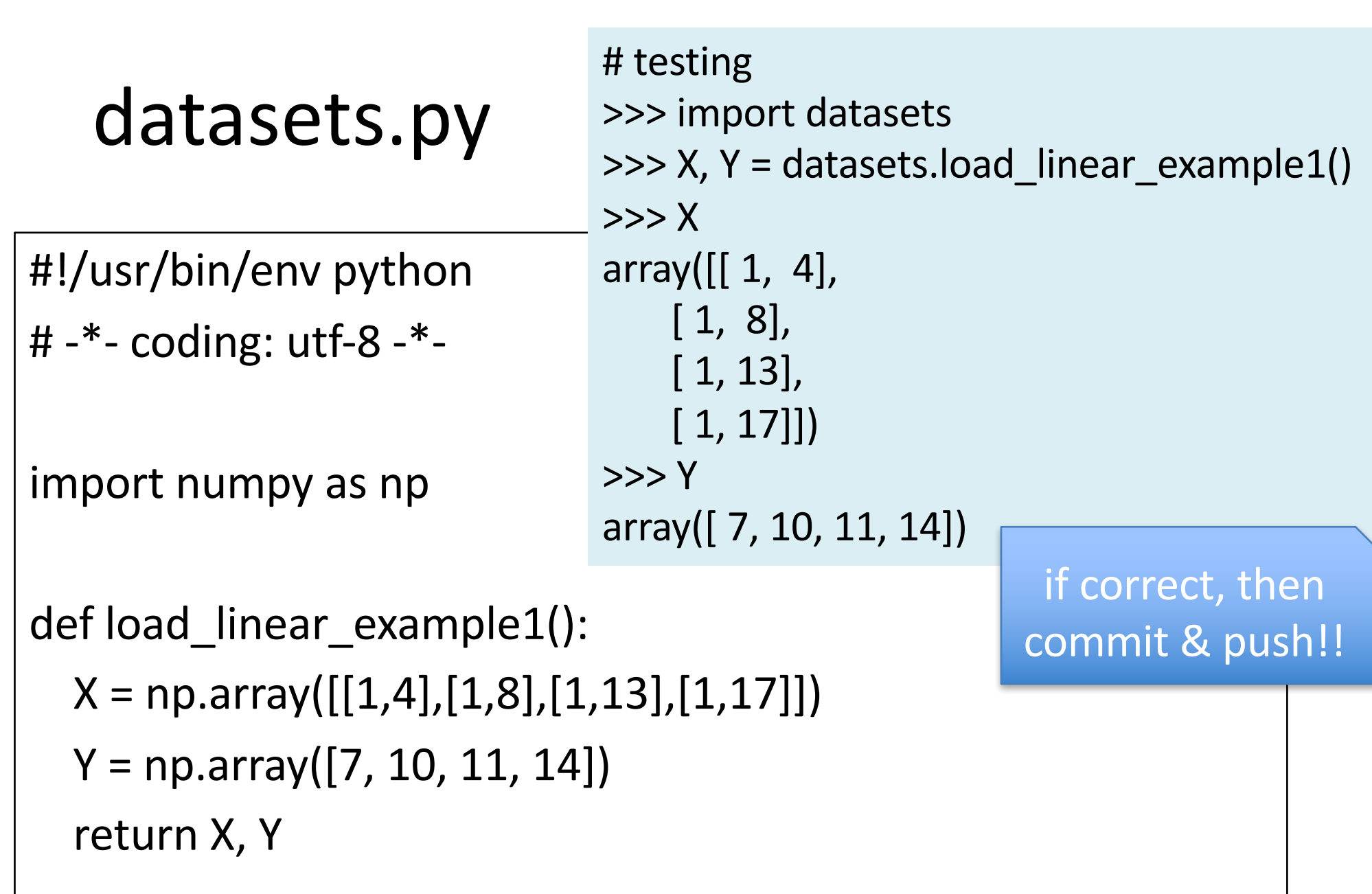

regression.py (ver.1)

# testing >>> import regression >>> model = regression.LinearRegression() (this class returns an instance only)

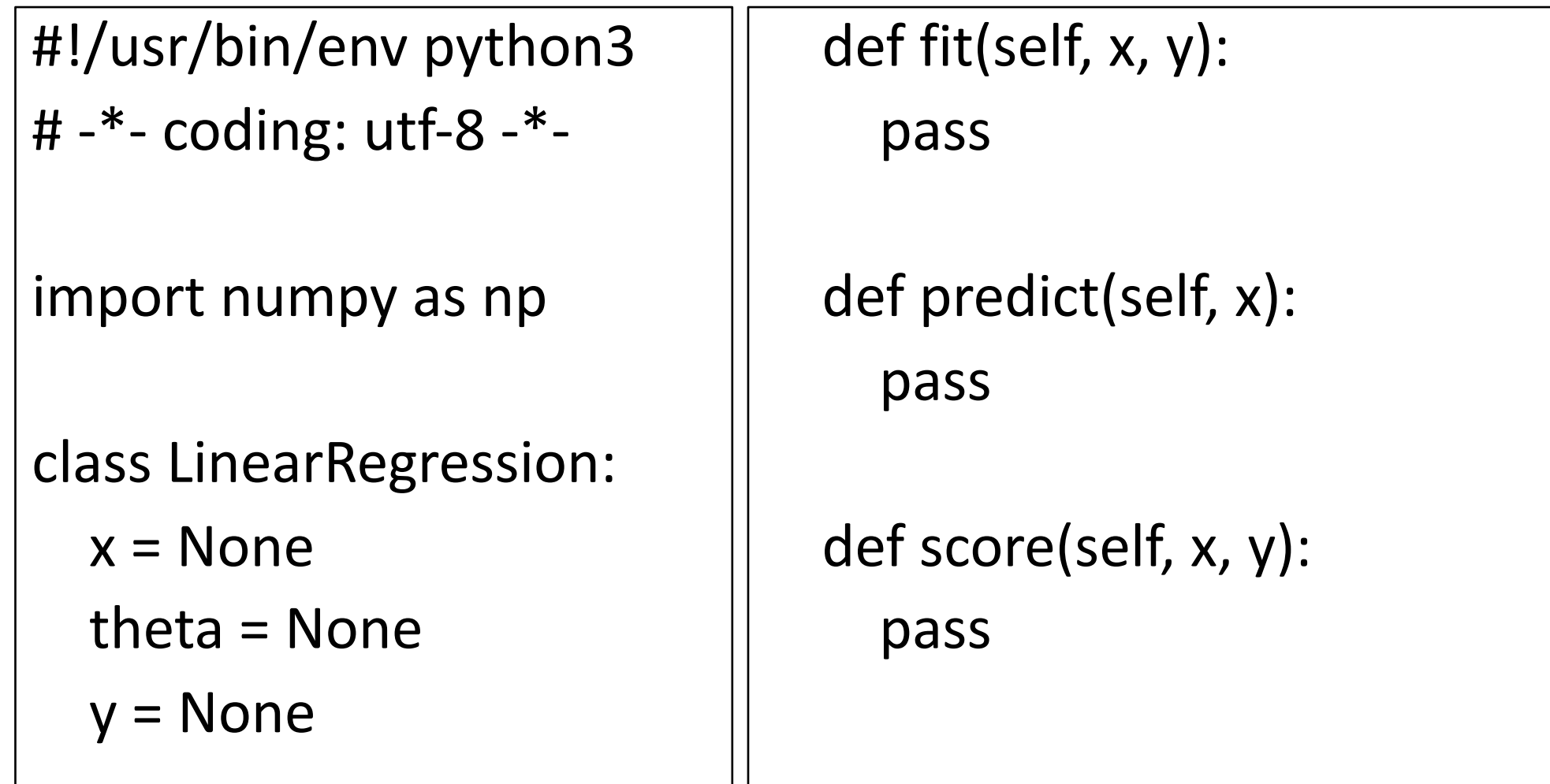

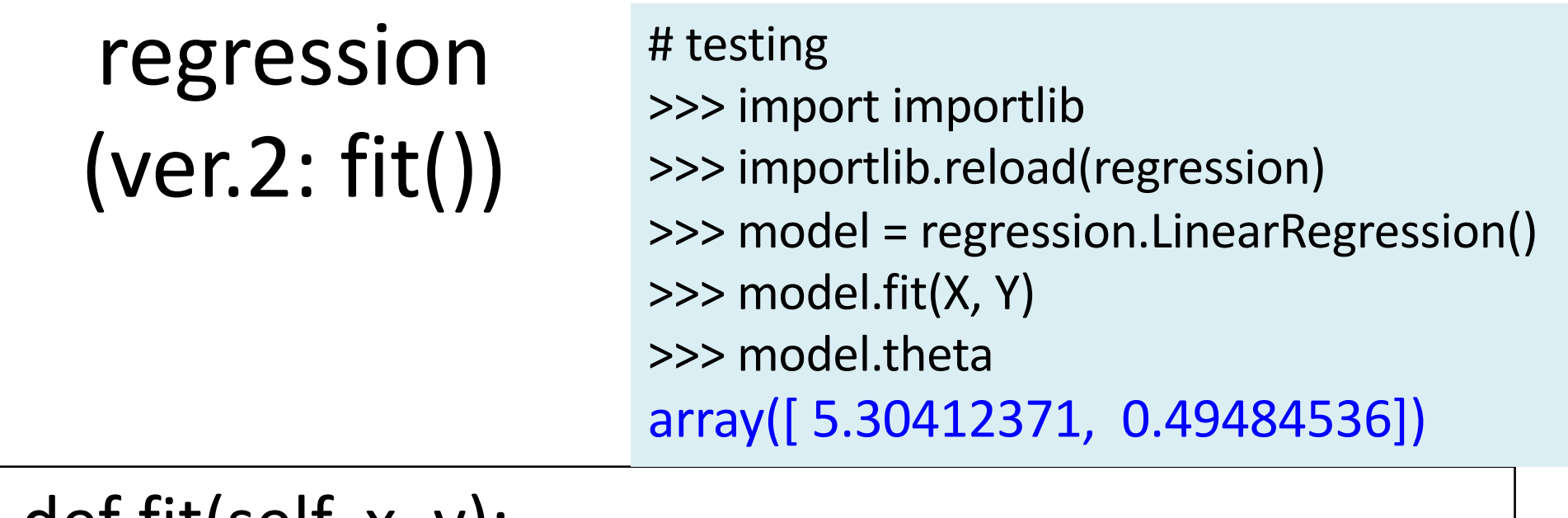

#### def fit(self,  $x, y$ ):

```
self.theta =
```
np.dot(np.dot(np.linalg.inv(np.dot(x.T,x)),x.T),y)

# $\theta = (X^T X)^{-1} X^T Y$

## regression (ver.3: predict())

```
# testing
>>> importlib.reload(regression)
>>> model = regression.LinearRegression()
\gg model.fit(X, Y)
>>> model.predict(X)
array([ 7.28350515, 9.2628866, 11.7371134, 13.71649485])
```
#### def predict(self, x):

```
return np.dot(x, self.theta)
```
## regression  $(ver.4: score())$

# testing >>> importlib.reload(regression) >>> model = regression.LinearRegression() >>> model.fit(X, Y) >>> model.score(X, Y) 1.2474226804123705

RSS: residual sum of squares

def score(self, x, y):  $error = self.predict(x) - y$ return (error\*\*2).sum()

## [reprint] Class design / How to use

```
# from numpy as np
\sharp X = np.array([[1,4],[1,8],[1,13],[1,17]])# Y = np.array([7, 10, 11, 14])>>> import datasets
\Rightarrow \ge \times \ge \le \le datasets.load linear_example1()
>>> import regression
>>> model = regression.LinearRegression()
\gg model.fit(X, Y)
>>>	model.theta
array([ 5.30412371, 0.49484536])
>>> model.predict(X)
array([ 7.28350515, 9.2628866, 11.7371134, 13.71649485])
>>> model.score(X, Y) # RSS
1.2474226804123705
```
hg clone ssh://info3dm@shark//home/info3dm/HG/2014/tnal/regression

#### 情報工学実験4:データマイニング班 (week 4) 線形回帰モデル(最小二乗法)の実装演習

#### 1. (復習)機械学習概観、検討演習 2. (復習)モデルとは?(問題設定、アルゴリズム、モデル) 3. (復習)線形回帰モデル 4. (復習)仮説、損失関数、目的関数 5. (復習)最小二乗法 6. 最小二乗法の解法例 7. 実装演習 1. クラスデザイン 2. Numpy, Python チュートリアル 3. データセット読み込み用モジュール 4. 線形回帰モデル用モジュール 8. グラフ描画の例 9. 参考サイト

## matplotlib

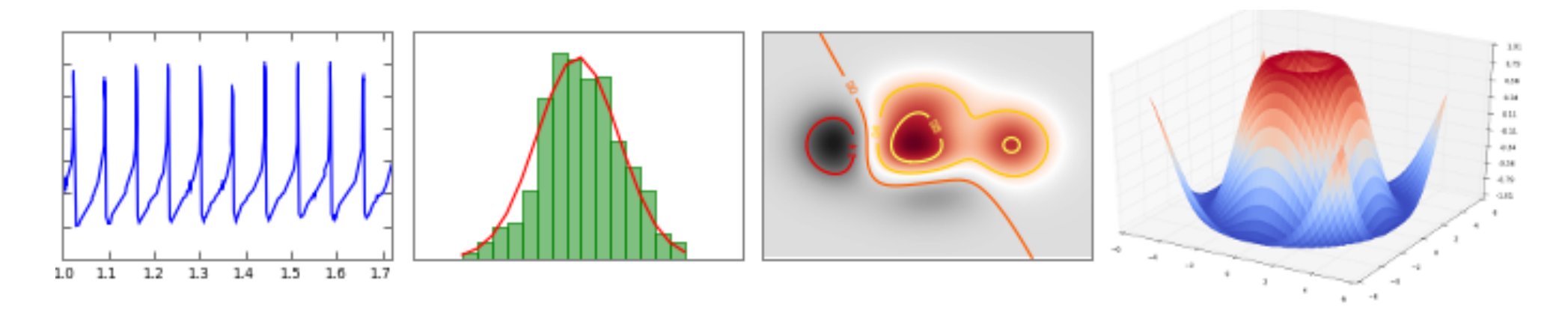

http://matplotlib.org

## 2D Graph with Matplotlib

```
import numpy as np
x = np.array([4, 8, 13, 17])y = np.array([7, 10, 11, 14])estimated = 5.30412371 + 0.49484536*ximport matplotlib.pyplot as plt
plt.scatter(x, y, color="black")
plt.plot(x, estimated, color='blue', linewidth=3)
plt.xlabel('x')
plt.ylabel('y')
                                               1614
plt.xticks(())
plt.show()
                                               >10
```
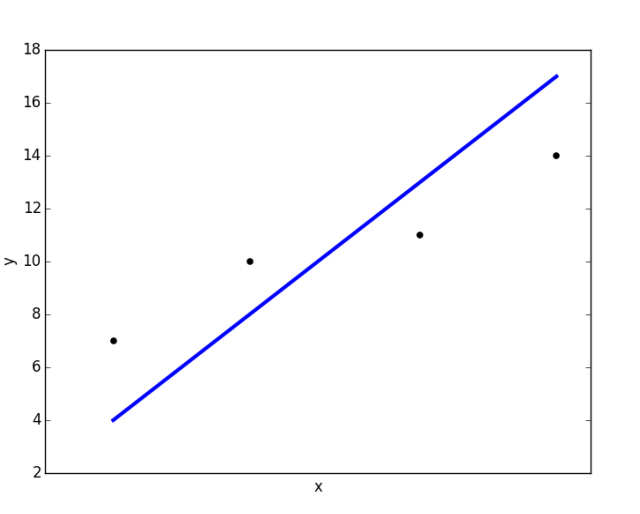

2016年度:情報工学実験4:データマイニング班 35 hg clone ssh://info3dm@shark//home/info3dm/HG/2014/tnal/regression cd regression python matplotlib-2d.py

## 3D Graph with Matplotlib

```
from sklearn import datasets
iris = datasets.load iris()data = iris.datatarget = iris.targetimport matplotlib.pyplot as plt
from mpl_toolkits.mplot3d import Axes3D
fig = plt.figure(1)ax = Axes3D(fig)X = data[:, 0]Y = data[:, 1]Z = data[:, 2]labels = targetax.scatter(X, Y, Z, c=labels)ax.set_xlabel("sepal length")
ax.set ylabel("sepal width")
ax.set_zlabel("petal length")
plt.show()
```
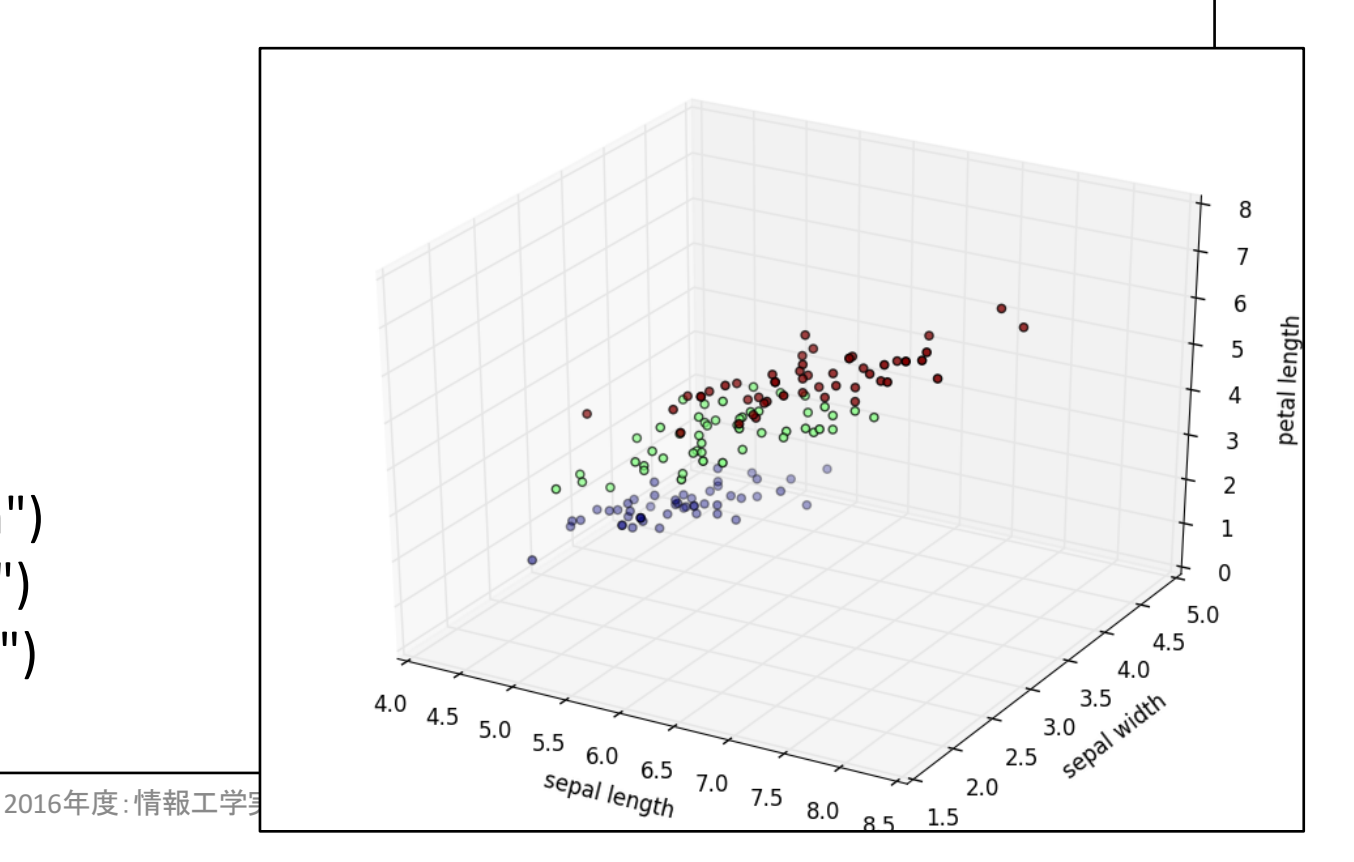

## References

- Machine Learning | Coursera, https://class.coursera.org/ml-007
- The Elements of Statistical Learning: Data Mining, Inference, and Prediction. Second Edition, February 2009, http://statweb.stanford.edu/~tibs/ElemStatLearn/
- Machine Learning in Action, http://www.manning.com/pharrington/
- 機械学習 はじめよう 第11回 線形回帰を実装してみよう, http://gihyo.jp/dev/serial/01/machine-learning/0011
- 回帰分析 (regression analysis) 機械学習の「朱鷺の杜Wiki」, http://ibisforest.org/index.php?回帰分析
- わかりやす<u>いパターン認識, http://www.amazon.co.jp/わかりやす</u> <u> いパターン認識-石井-健一郎/dp/4274131491</u>
- 正規方程式の導出, http://mathtrain.jp/seikiequ